## **|豬||感| 手抜きの関数グラフアート**

■ 円や楕円など方程式などを学んだ後,グラフとして曲線が描けること から,関数式を用いて絵を描こうという試みがなされている.

手書きでグラフを描くのは大変骨の折れることだが,コンピュータやス マホで手軽に精密なグラフが描けるようになった今,そういったことが比 較的容易にできるようになった.

■ そのような取り組みの1つは関数グラフアートと呼ばれているようで, 使用するアプリとして昔は Grapes などが使われたりもしていたが、最近は Desmos を使ったものをよく見かけるようになった.

このソフトについては詳しくはないのだが,関数グラフアートにおいて, 陰関数のグラフ範囲の指定が容易にできることが大きな 1 つの利点で, 利 用しやすいのであろうと思われる.

円弧の一部を使いたいなどというとき,例えば x^2+y^2=4{-1<x<1}{y>0} とか, x^2+y^2=4{y<x-1} などといった指定が可能である.

陰関数におけるこの機能は(私が良く使っている)GeoGebra にはない(と 思う).もし,GeoGebra でこのようなことを行おうとすれば,(ヘビサイド関 数のような)範囲を制限する関数を定義して面倒な式を作る必要がある※.

■ とは言え, GeoGebra には別の利点 があり,3 点を指定すればその 3 点を 通る円弧を描いてくれるのはもちろ ん,5 点を指定すればその 5 点を通る 2 次曲線を描いてくれる. しかも、その 方程式を表示してくれるのである.

■ そこで、右図のようなカップを手 抜きして描いてみることにする.

まず GeoGebra の出番である.上の画 像をクリップボードにコピーし,編集> 画像の挿入で画像を貼り付ける.プロ パティの色で透過率を 50%程度に下げ て,座標軸などを見やすくしておく.

例えば下の部分の曲線は,輪郭に沿 って 5 つの点(W, Z, A1, B1, C1)を描き, その 5 点を通る 2 次曲線(この場合は 軸の傾いた楕円)を描く.思うように絵 と重ならないときは,点の位置をずら してみて,うまく重なる位置を探す.

このように描いた下の部分の曲線の方程式は GeoGebra に次のように  $0.5504x^2 + 0.1967x y + 3.5518y^2 + 0.5984x + 17.1152y = -17.4624$ と表示されるが,そのテキストでのコピペができないのが難点である.

■ こういった式を Desmos に打ち 込み,適度に範囲指定を行った図が 次の通りである.

上の式の桁数が異様に多いと感じ たかも知れないが,係数の表示桁数 を小数点以下 4 桁ほどまで精密にと らないと,曲線が微妙にずれてしま うようだ.

左のライン上部に若干のずれがあ り,微調整の必要もありそうだが, なかなかの出来であるというのは, 文字通りの自画自賛.

■ このようなカップを関数グラフアートで描こうとすれば、上面や底面 は軸が座標軸に垂直な楕円で描くことが多いだろうが,それよりも格段に 自然なカップになった.

「このような方法で関数グラフアートを描こう!」などというつもりは毛 頭ないが、1つの可能性を試みた結果である.

※ x^2+y^2=4{-1<x<1}{y>0}, x^2+y^2=4{y<x-1}を GeoGebra で描くには、例えば3つの関数  $J(x):=if(-1\leq x\leq 1,1), K(x):=if(x>0,1), I(x,y):=if(y\leq x-1,1)$ を定義し,  $(x*J(x))^2+(y*K(y))^2=4, (x*I)^2+(y*I)^2=4$ とすればよい(右図がその結果).

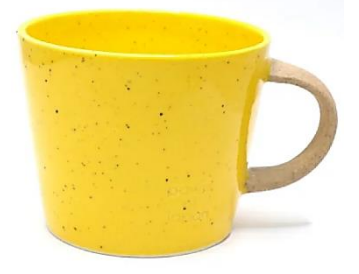

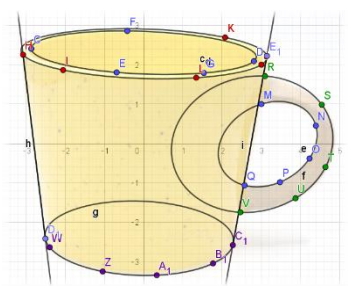

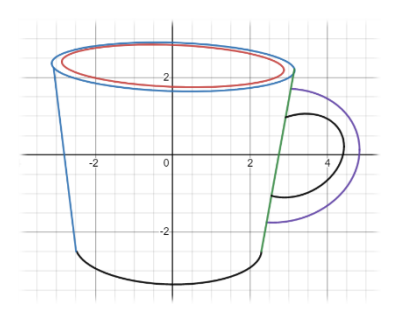

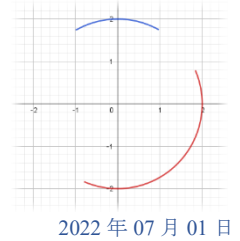